## **COMMANDE DU MÉDIA ARRIÈRE À PARTIR DE L'ÉCRAN TACTILE**

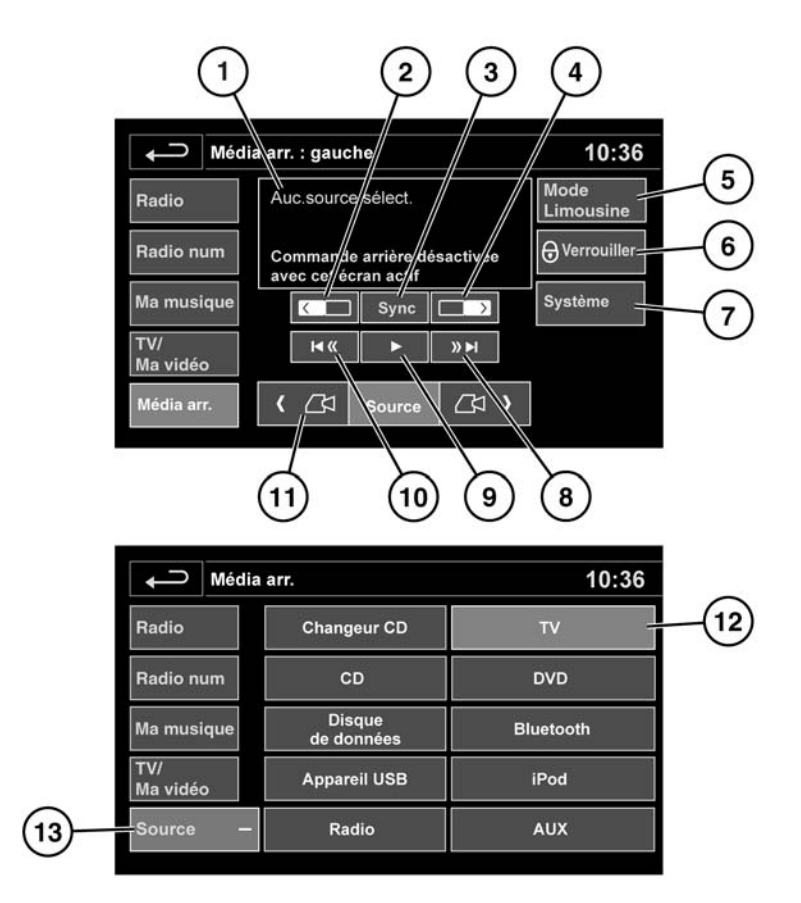

E157297

Appuyez sur la touche **Média arr.** sur le menu d'accueil Audio/Vidéo pour sélectionner l'écran de commande de média arrière.

- **1.** Affichage d'informations.
- **2.** Appuyez sur cette touche pour sélectionner l'écran arrière gauche.
- **3.** Appuyez sur cette touche pour synchroniser les deux écrans. Sélectionnez ensuite la source à synchroniser.

**Remarque :** la pression sur le bouton de synchronisation ne permettra pas de synchroniser une source déjà sélectionnée.

- **4.** Appuyez sur cette touche pour sélectionner l'écran arrière droit.
- **5. Mode Limousine** : appuyez sur cette touche pour activer/désactiver le mode Limousine.